## **Tutoriel pour la saisie des résultats sur le site du Sam Cyclisme**

Se connecter au site à partir de l'url suivant : [www.samcyclisme.com](http://www.samcyclisme.com/)

Une fois connecter, suivre les slides suivantes :

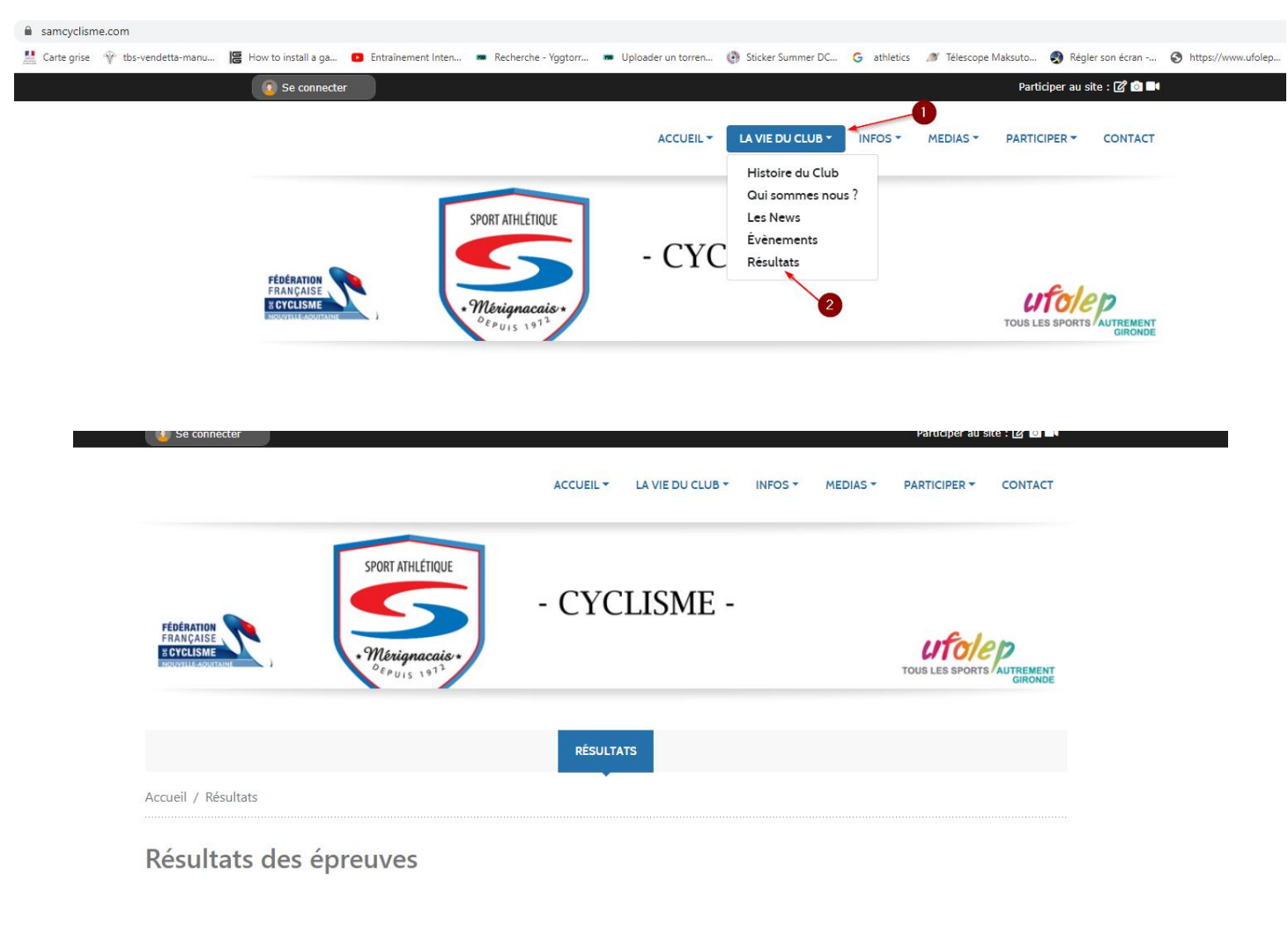

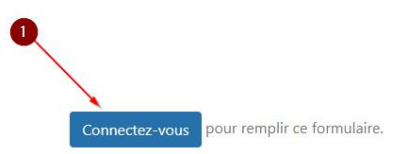

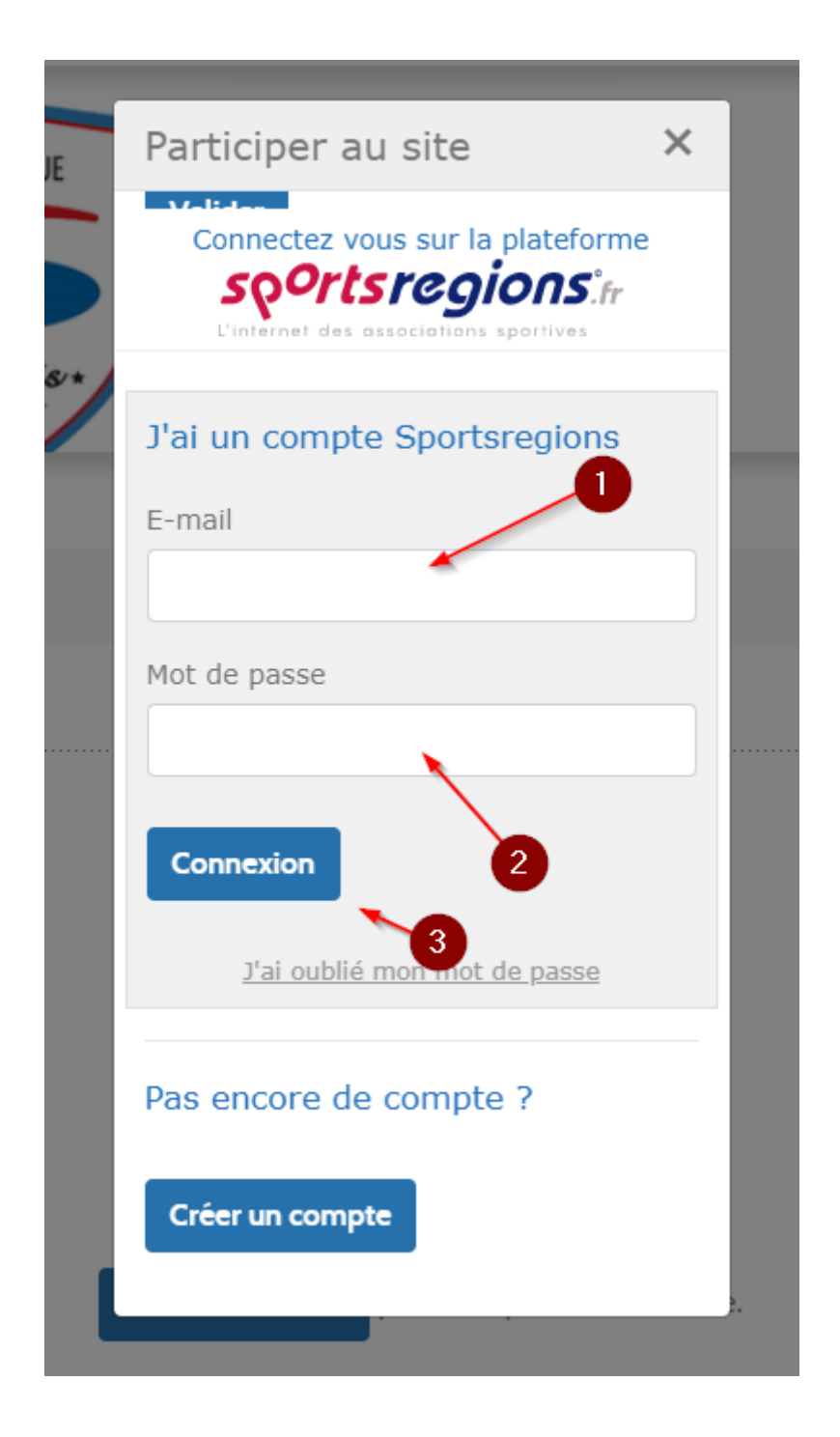

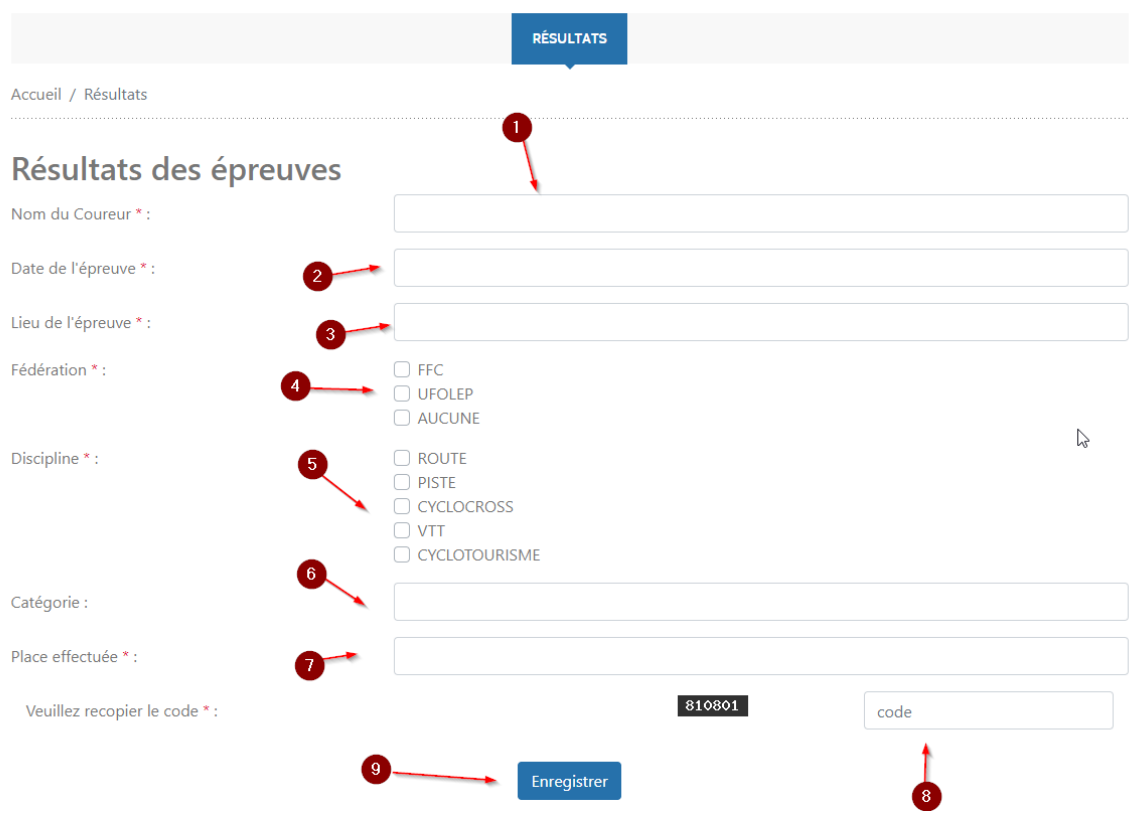

Si vous n'avez pas encore créé de compte, inscrivez-vous en créant votre compte à partir de la fenêtre de connexion.